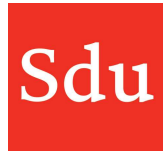

# Releasenote Addify dd. 12-7-2023 Notificatiecentrum

Op woensdagavond 12 juli 2023 is een nieuwe release van Addify in productie genomen.

#### Dit is een overzicht van de aanpassingen in deze release:

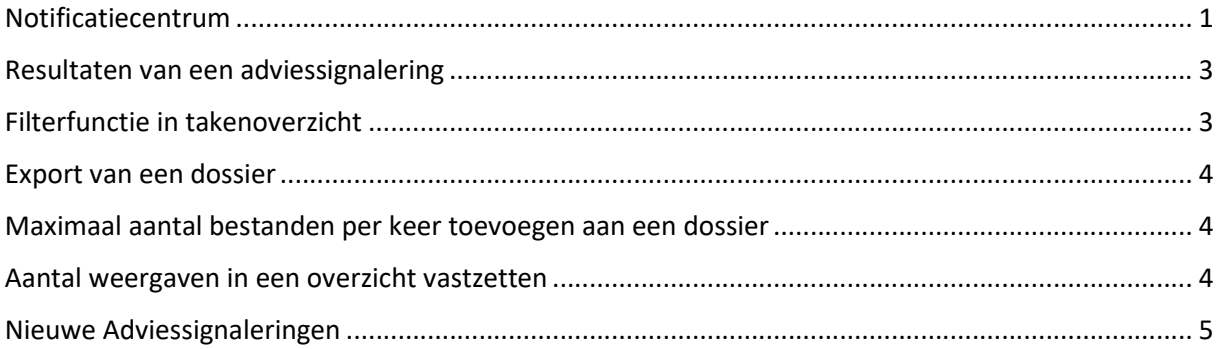

## Notificatiecentrum

Nieuw is het notificatiecentrum. Hierin kun je berichten ontvangen als je door een andere gebruiker van Addify bijvoorbeeld bent toegevoegd aan een dossier, taak of notitie. Het notificatiecentrum kan je openen met het belletje-symbool rechtsboven in Addify.

 $\Box$ 

Als er een rood bolletje in het symbool staat dan zijn er ongelezen berichten (notificaties). Let op: standaard staan alle notificaties ingesteld op 'dagelijks aanmaken om 7 uur'. Je kunt zelf de instellingen van notificaties en/of mailberichten aanpassen. Open het instellingenmenu (klik rechtsboven in Addify op het rondje met je initialen of foto) en klik op 'Mijn notificaties'.

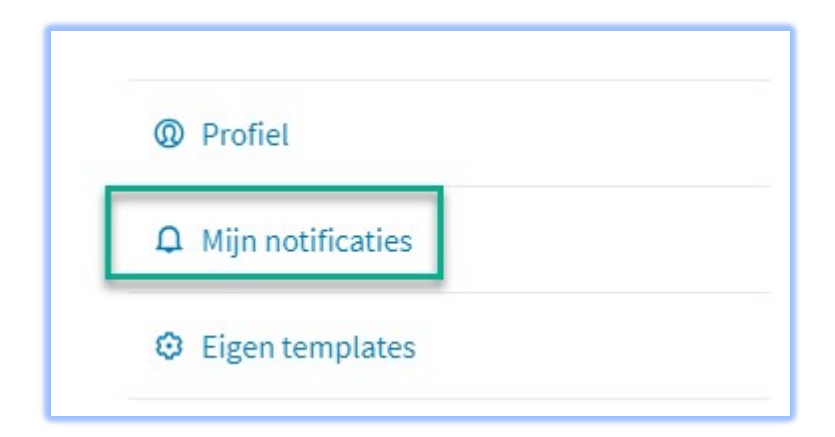

Binnen de onderdelen 'Dossiers', 'Adviessignaleringen' en 'Notities' kun je een notificatie instellen voor een toevoeging of toewijzing aan bijvoorbeeld een taak of kaart.

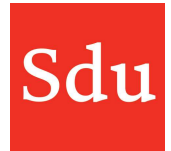

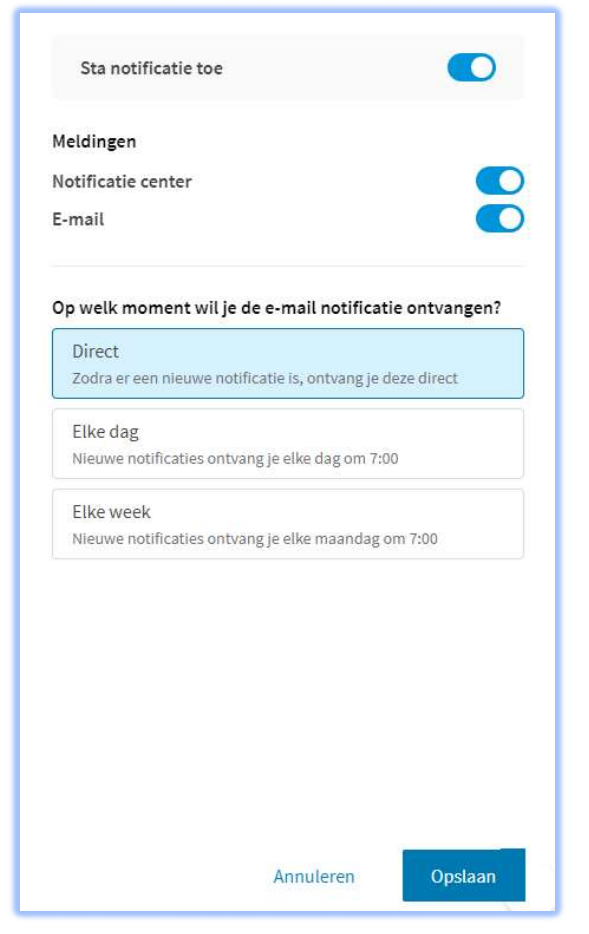

Sta notificatie toe : hiermee kun je de betreffende notificatie aan-of uitzetten

Meldingen : hier kun je een notificatie aan- of uitzetten voor het notificatiecentrum en/of per mail.

! De algemene aan/uit functie moet aanstaan om deze instelling te kunnen doen.

Moment van notificatie per e-mail : hier kun je instellen op welk moment de e-mail notificatie verzonden moet worden.

! De E-mail functie moet aanstaan om deze instelling te kunnen doen.

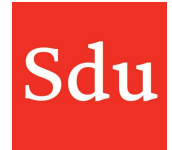

# Resultaten van een adviessignalering

De resultaatschermen van een adviessignalering zijn verbeterd. Nieuw in dit scherm zijn:

- 1. directe link naar de adviessignaleringsnotitie
- 2. weergave van het aantal resultaten (getroffen klanten)
- 3. vermelding van de gebruikte selectie (query)

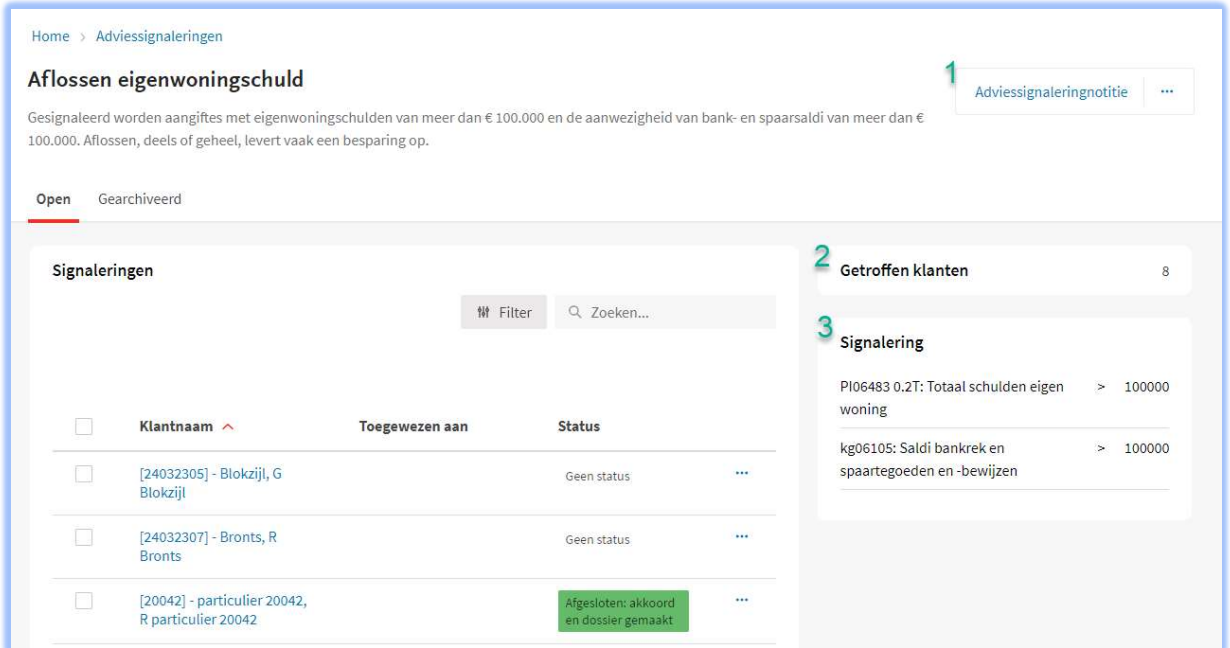

# Filterfunctie in takenoverzicht

Het takenoverzicht is voorzien van een filterfunctie.

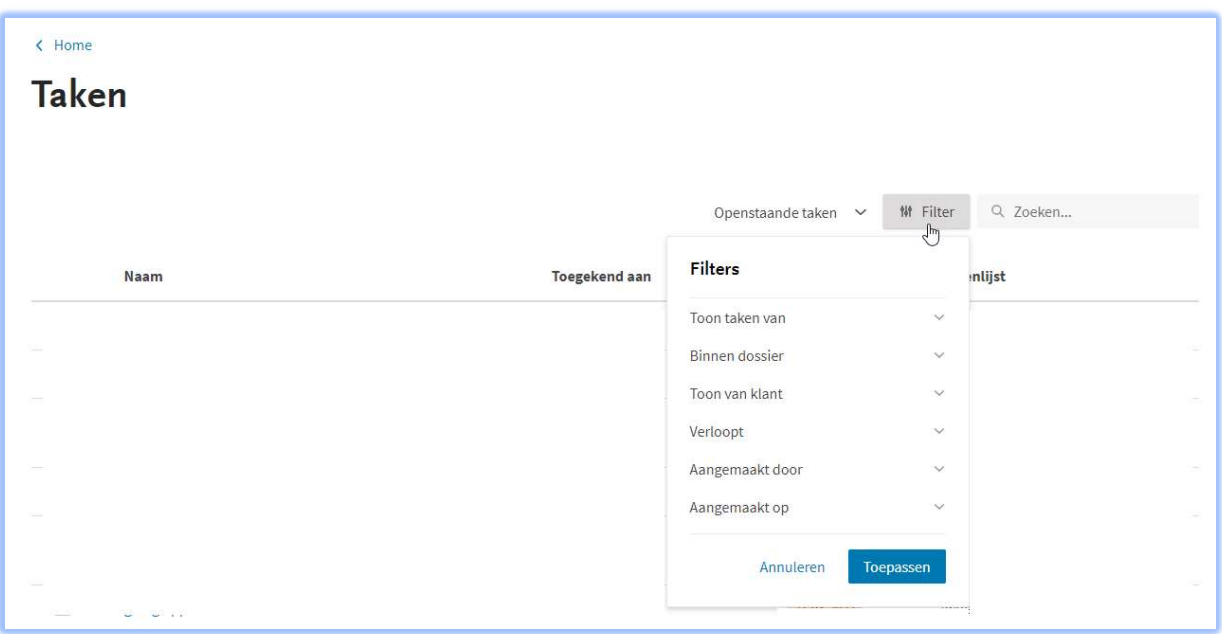

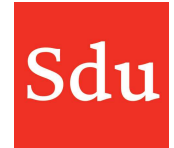

Hiermee kun je het overzicht aanpassen en filteren op:

- Aan wie een taak is toegewezen
- Tot welke dossier(s) taken behoren
- Bij welke klant(en) een taak hoort
- In welke periode (datum van  $-t/m$ ) een taak verloopt of is aangemaakt
- Door wie een taak is aangemaakt

### Export van een dossier

Via het menu van een dossier (3 puntjes rechtsboven) kun je een export maken van de inhoud van een dossier.

Aan de inhoud van deze export zijn de laatste wijzigingen van Addify in dossiers toegevoegd. Hierdoor is het export document weer helemaal up-to-date.

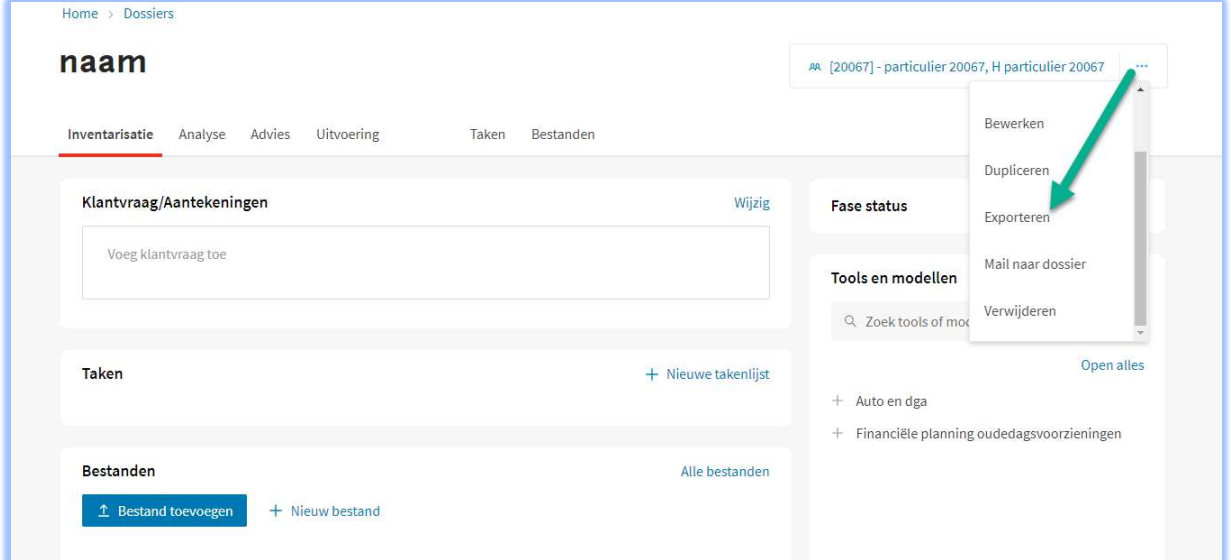

## Maximaal aantal bestanden per keer toevoegen aan een dossier

Je kunt maximaal 20 bestanden tegelijk toevoegen aan een dossier. Dat wordt nu duidelijk aangegeven als je dit aantal overschrijdt.

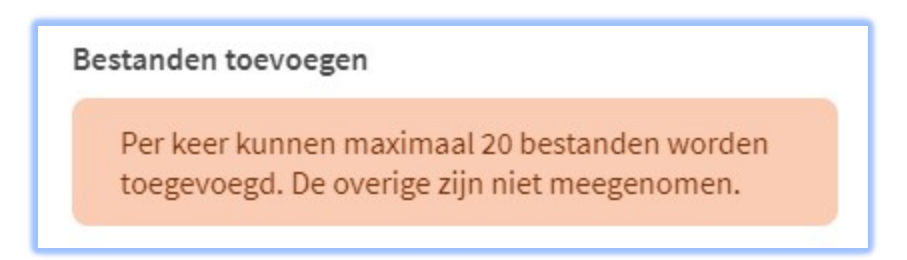

### Aantal weergaven in een overzicht vastzetten

Je kunt het aantal rijen van een overzicht onderaan het scherm instellen op 10, 25 of 50 rijen. Als je dit instelt op 25 of 50 rijen dan blijft deze instelling behouden als je een item (notitie, klantkaart) opent en daarna weer terugkeert in het overzicht.

## Nieuwe Adviessignaleringen

De afgelopen tijd zijn er voor Advice Intelligence een aantal nieuwe Sdu adviessignaleringen gepubliceerd:

### Overdracht medegerechtigheid – Versobering BOR/DSR (55+)

Vanwege plannen om de bedrijfsopvolgingsregeling voor de erf- en schenkbelasting en de doorschuifregelingen voor de inkomstenbelasting te versoberen, kan het voor medegerechtigden interessant zijn om hun aandeel in een samenwerkingsverband op relatief korte termijn over te dragen.

#### Overdracht aandeel samenwerkingsverband – Versobering BOR/DSR (55+)

Vanwege plannen om de bedrijfsopvolgingsregeling voor de erf- en schenkbelasting en de doorschuifregelingen voor de inkomstenbelasting te versoberen, kan het voor ondernemers interessant zijn om hun aandeel in een samenwerkingsverband op relatief korte termijn over te dragen.